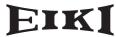

DLP® PROJECTOR

# MODEL EIP-WX5000/WX5000L Quick Guide

This Quick Guide shows the basic operation (projector connecting with the computer using an RGB cable). Before using the projector, please read the Owner's Manual carefully.

### **Setup and Projection**

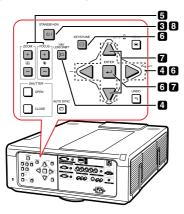

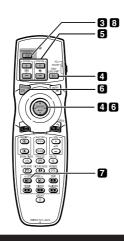

#### 1 Place the projector facing a screen

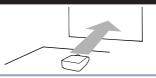

2. Connect the projector to the computer and plug the power cord into the AC socket of the projector

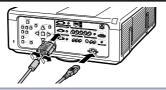

**3.** Remove the lens cap and turn the projector on

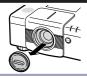

Press **STANDBY-ON** on the projector or on the remote control.

### $oldsymbol{4}_ullet$ Adjust the angle

Adjust the projector angle:

- . Shift the lens horizontally and vertically.
- ① Press H&V LENS SHIFT on the projector or on the remote control.
- ② Press  $\blacktriangle$ ,  $\blacktriangledown$ ,  $\blacktriangleleft$  or  $\blacktriangleright$  on the projector or the remote control.
- . Adjust the projector angle by rotating the adjustment feet.

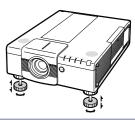

#### 5. Adjust the focus and the zoom

- ① Press FOCUS +/- on the projector or on the remote control to adjust the focus.
- 2 Press **ZOOM** +/- on the projector or on the remote control to adjust the zoom.

### $oldsymbol{6}_{ullet}$ Correcting the image distortion due to the projection angle

- ① Press **KEYSTONE** on the projector or on the remote control.
- ② Press ENTER on the projector or on the remote control.
- ③ Press ▲, ▼, ◀ or ▶ to move the position for the upper left of the image.
- 4 Press ENTER to set the position.
- S Repeat the same procedure with the positions for the upper right, lower right and lower left of the image.
- When the position of the lower left is set, the correction is made and the display disappears.

#### **7** ■ Select the input mode

Press INPUT on the projector or COMPUTER1 on the remote control to select the "COMPUTER1" mode.

On the On the remote INPUT list On-screen Display (RGR)

projector

On the remote control

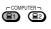

INPUT IIST

INPUT

1 COMPUTER1

2 COMPUTER2

D DVI

On-screen Display (RGB)

■1 COMPUTER 1

RGB

1024 ×768

#### **Switching the Input Mode:**

 $\nabla$ 

- When you press **INPUT** on the projector, the INPUT list appears.
- Press ▲/▼ to switch the INPUT mode and then press ENTER.
- When using the remote control, press COMPUTER1/2, DVI, HDMI, VIDEO or S-VIDEO to switch the input mode.

## 8 Turn the power off

Press **STANDBY-ON** on the projector or on the remote control. While the confirmation message is displayed, press **STANDBY-ON** again.

▼ On-screen Display

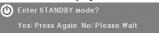

- You can unplug the power cord even if the projector is operating.
- Even if you unplug the power cord from the AC outlet, the cooling fan continues to run for a while.

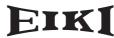